# **Phase 1A – Feature Catalogue Builder Tests**

1.0 Access system

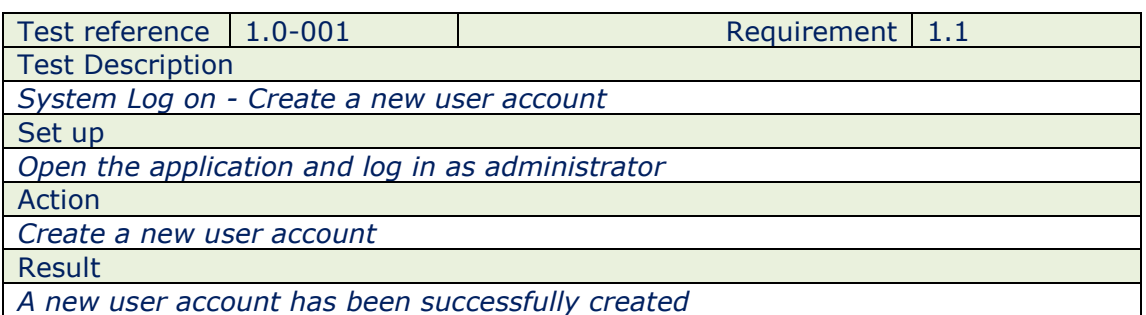

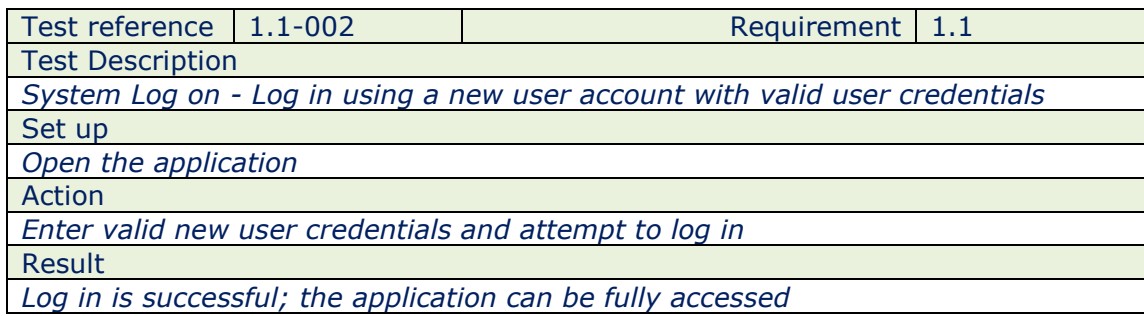

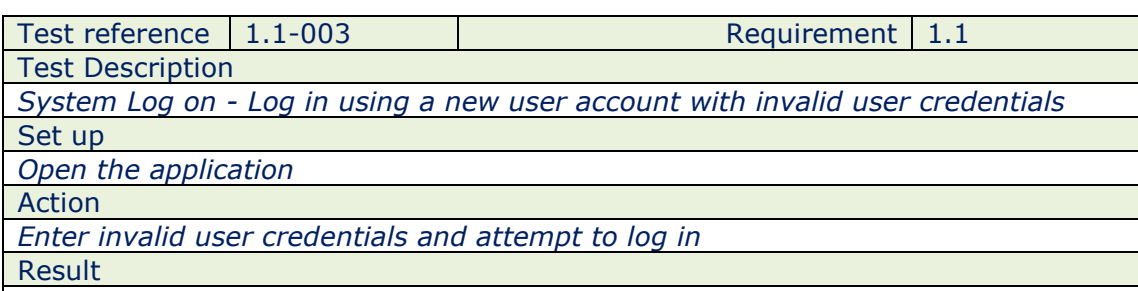

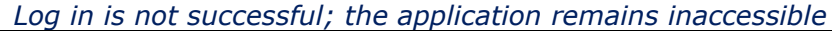

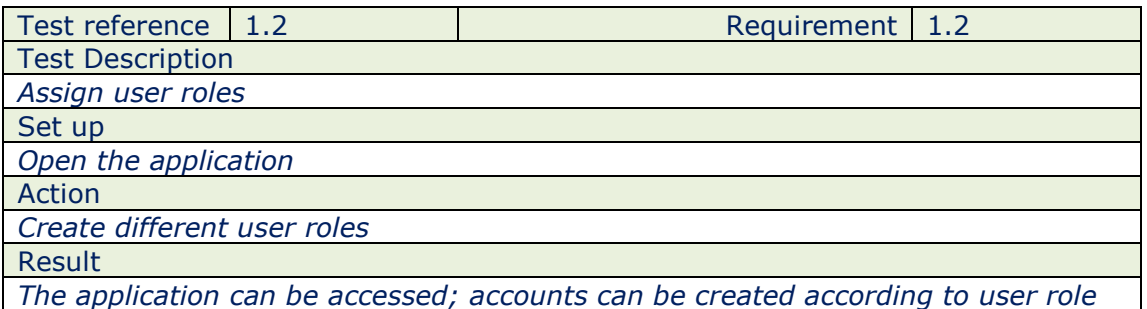

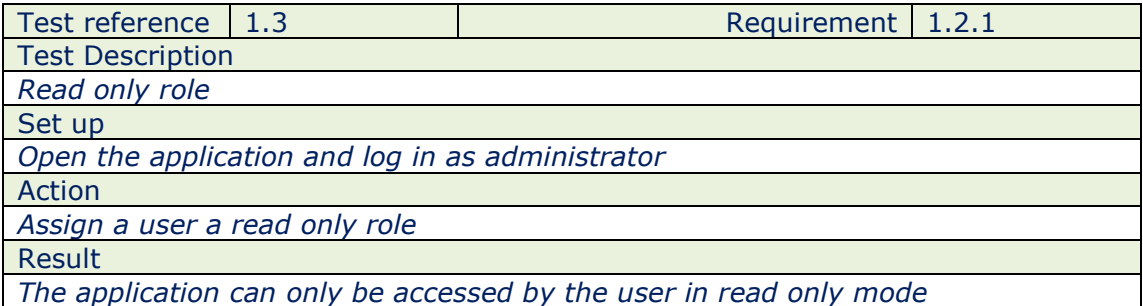

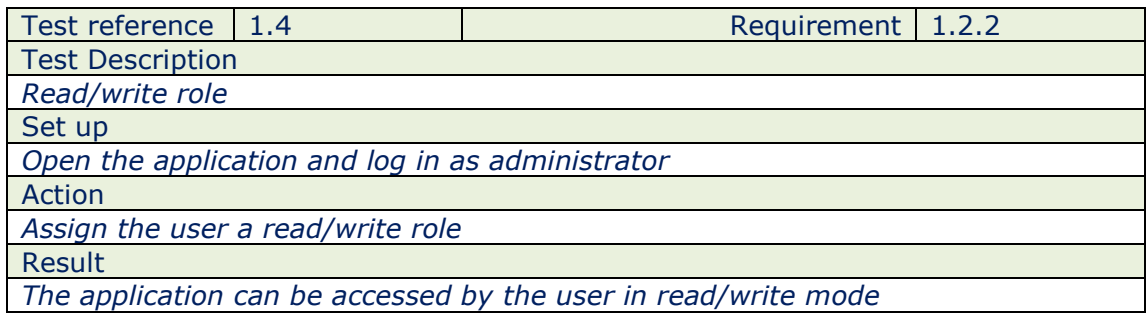

Test reference 1.5 and 1.2.3 Test Description *Administrator role* Set up *Open the application and log in as administrator* Action *Assign a user an administrator role* Result *The application can be accessed by the user in administrator mode; they can now* 

*manage other users roles* Test reference 1.6 Requirement 1.2.4

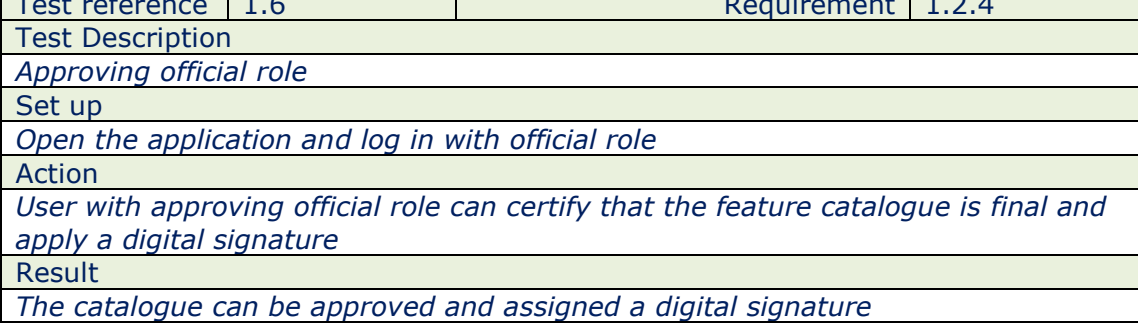

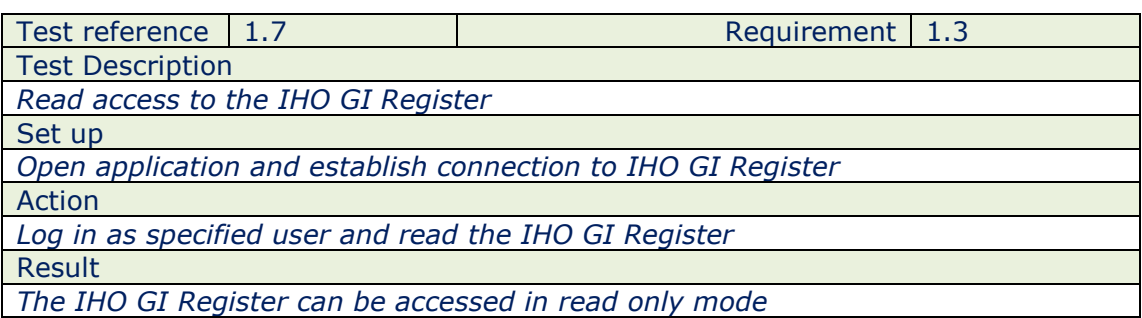

# 2.0 Catalogue Management

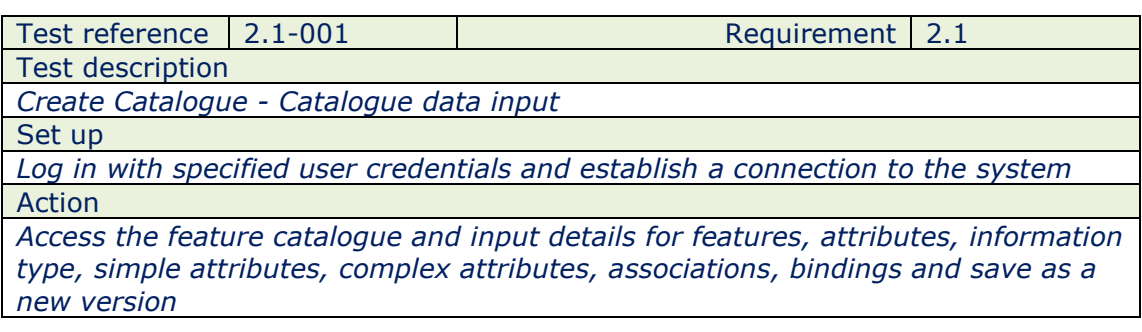

#### Result

*The required details are now entered into the catalogue*

Test reference 2.1-002 Requirement 2.1

Test description *Create Catalogue - Validate catalogue input*

Set up

*Log in with specified user credentials and establish a connection to the system* Action

*Validate inputs as per the ISO 19110:2005 and ISO TC 211*

Result

*Catalogue input has been validated*

Test reference 2.2-001 Requirement 2.1.1 Test description *Input catalogue metadata* Set up *Log in with specified user credentials and establish a connection to the system* Action *Input basic catalogue metadata, product specification version, catalogue version,* 

*etc.*

Result

*Metadata added and saved to the catalogue*

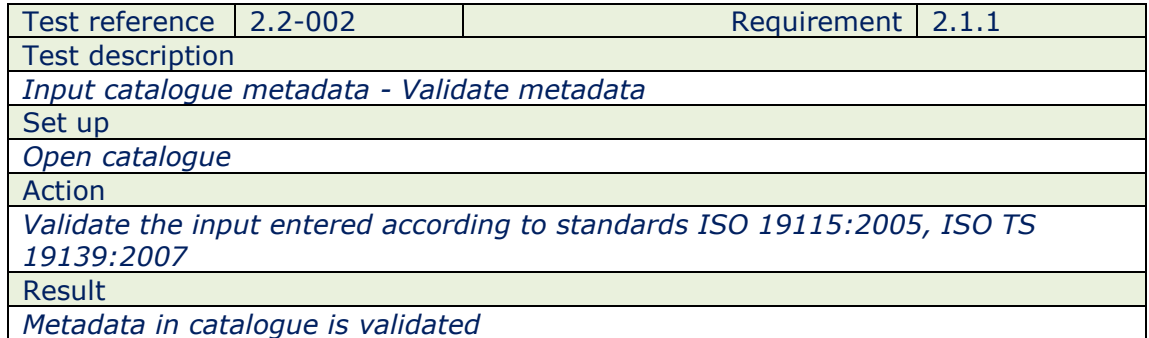

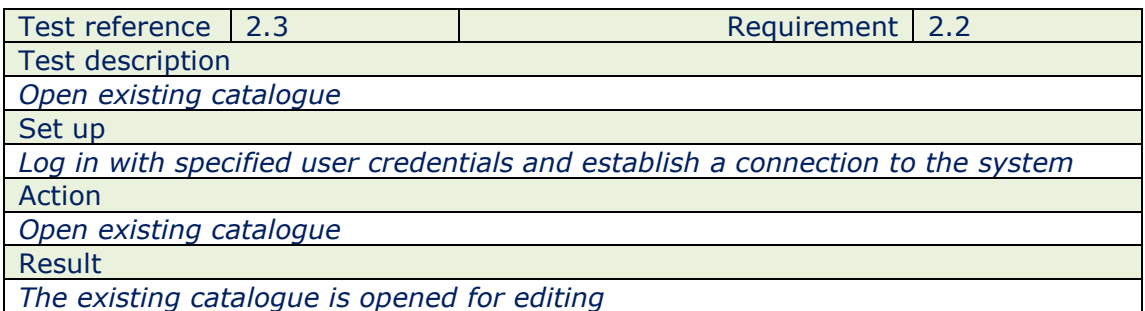

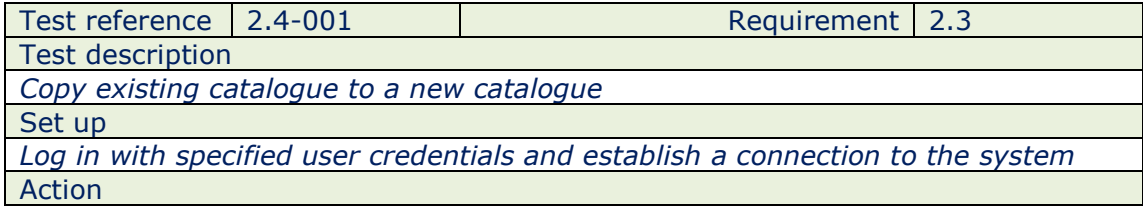

*Open existing catalogue and copy to a new catalogue* Result

*A new catalogue is created within the application*

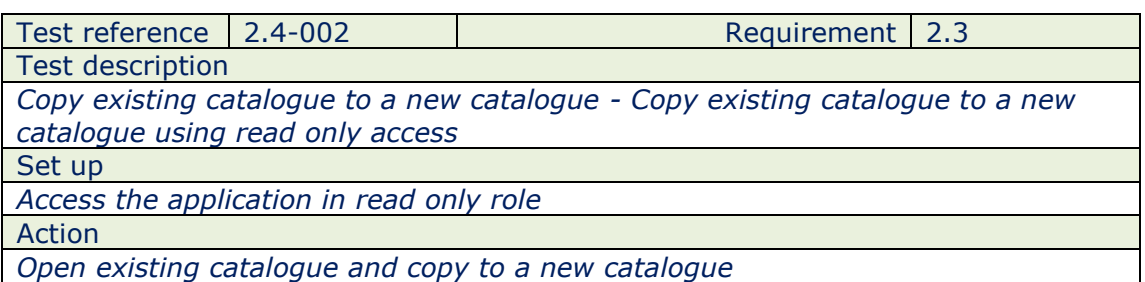

Result

*Catalogue could not copy to a new name or version number due to insufficient read only privileges; a new catalogue is not created*

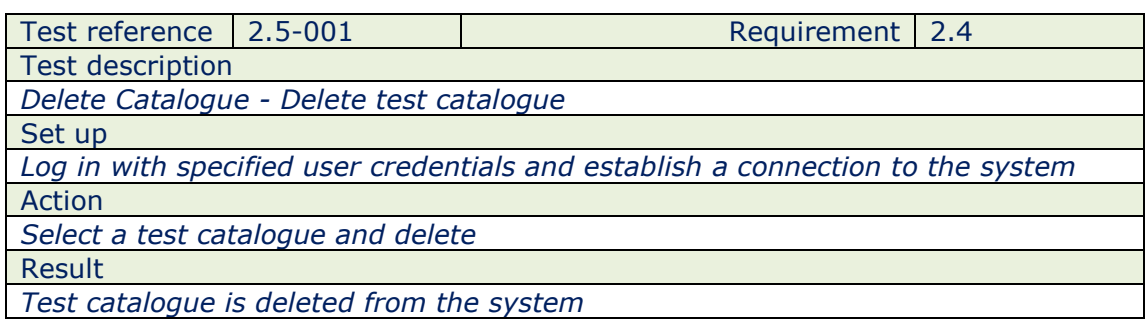

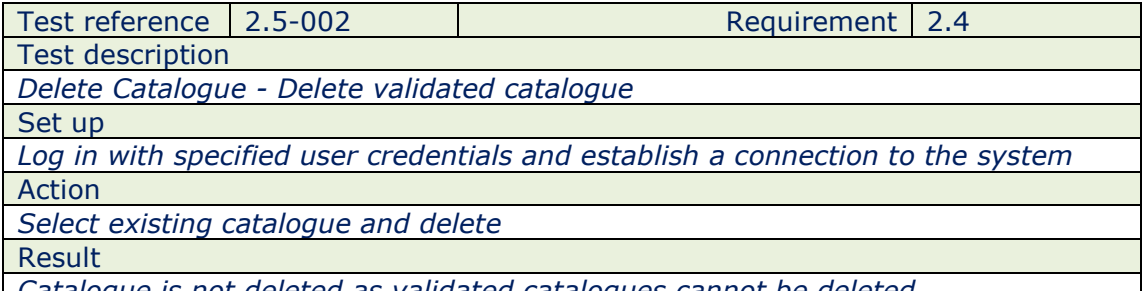

*Catalogue is not deleted as validated catalogues cannot be deleted*

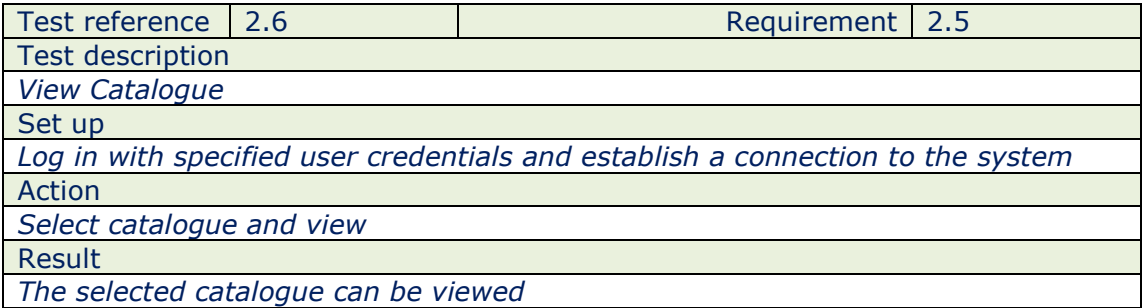

#### 3.0 Edit Catalogue

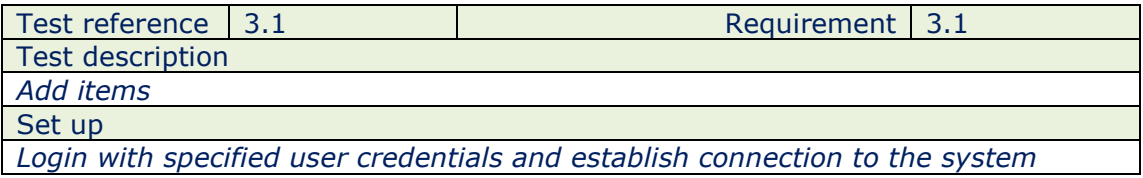

Action

*Add items from S-100 GI Registry and save*

Result

*Added items will be displayed in the catalogue*

Test reference 3.2 and  $\vert$  3.1.1 Requirement 3.1.1

Test description *Add attributes*

Set up

*Open the application with specified user credentials and access the catalogue* Action

*Add new attributes from the S-100 GI Registry* Result

*Attributes added for features can now be viewed*

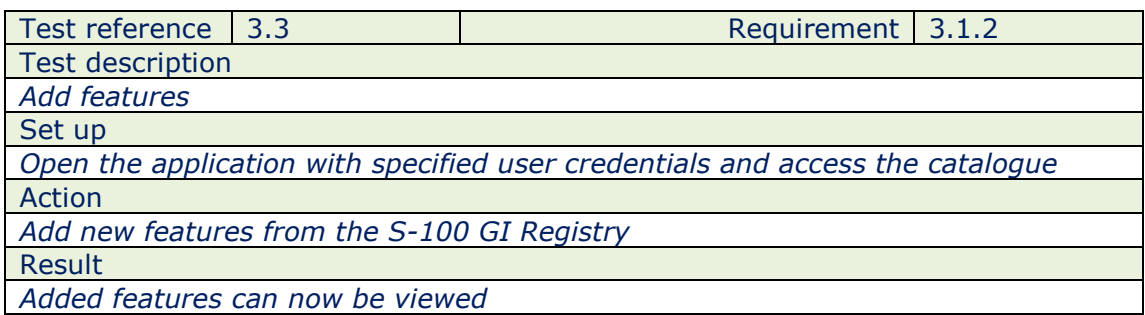

Test reference 3.4 Requirement 3.1.3 Test description *Add information types* Set up *Open the application with specified user credentials and access the catalogue* Action *Select an attribute and add an information type from the S-100 GI Registry* Result

*Information types added for attributes can now be viewed*

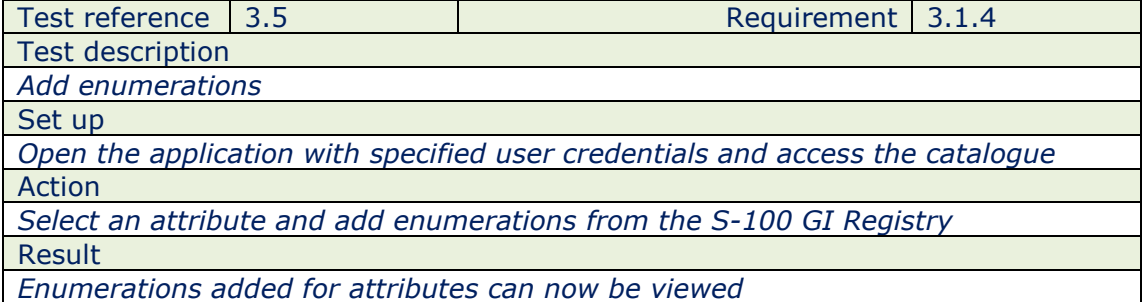

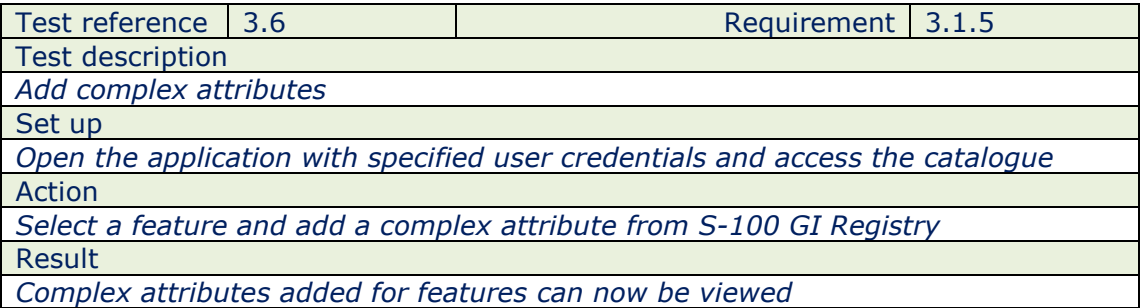

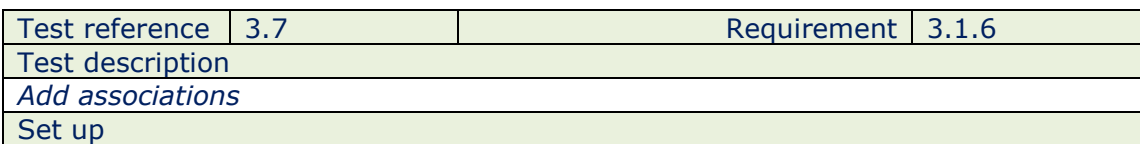

*Open the application with specified user credentials and access the catalogue* Action

*Select features and add an association from the S-100 GI Registry*

Result

*Associations added for features can now be viewed*

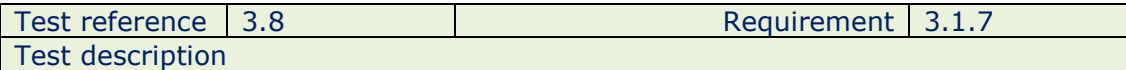

*Add association roles*

Set up

*Open the application with specified user credentials and access the catalogue* Action

*Select feature and add association role from the S-100 GI Registry*

Result

*Association role added to features can now be viewed*

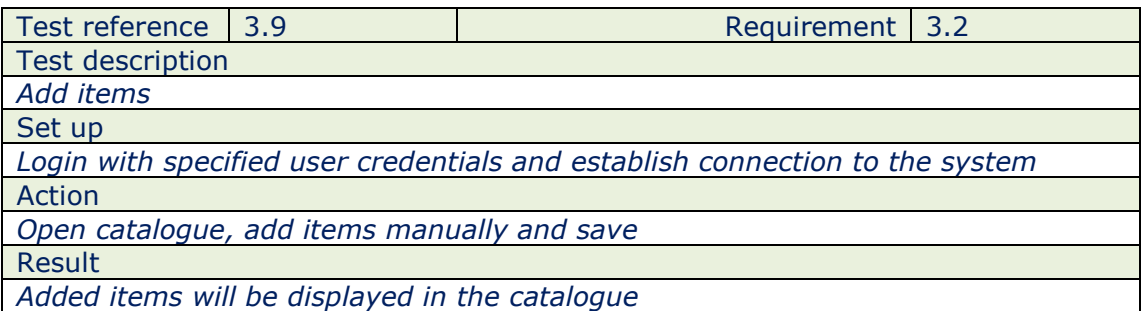

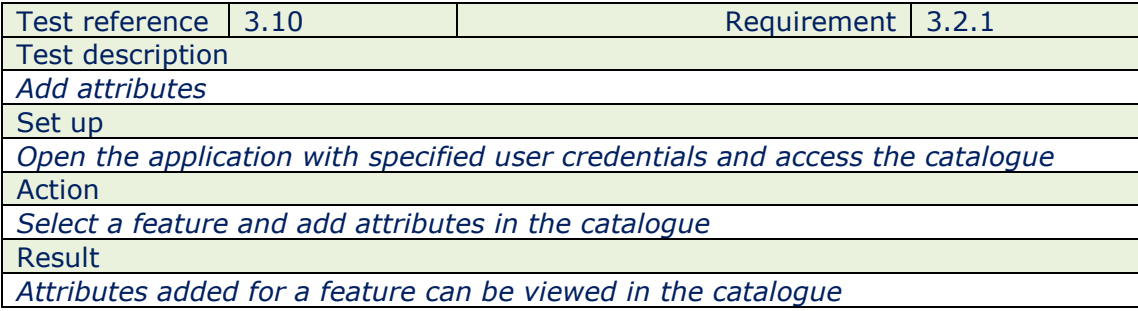

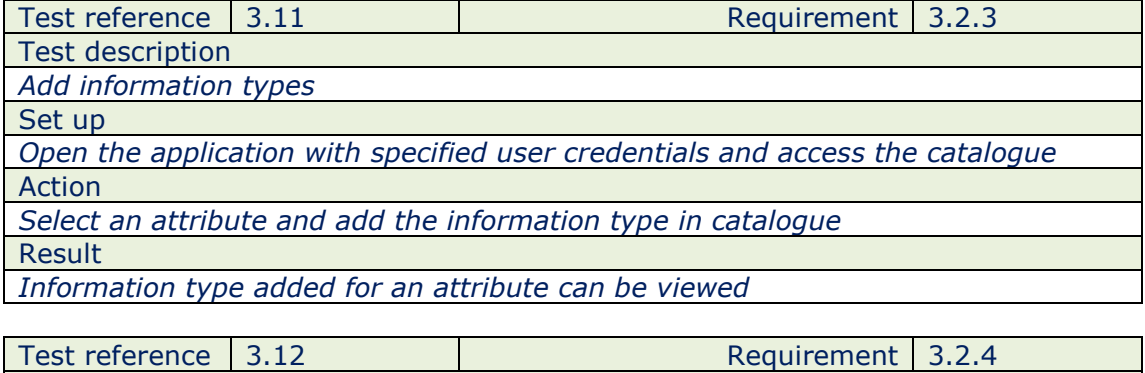

Test description *Add enumerations* Set up

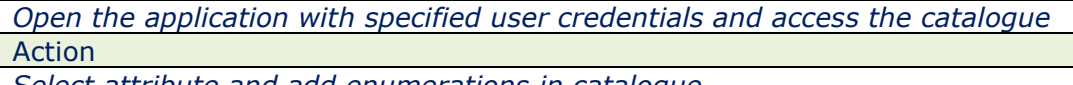

*Select attribute and add enumerations in catalogue* Result

*Enumerations added for an attribute can be viewed*

Test reference 3.13 Requirement 3.2.5

Test description

*Add complex attributes*

Set up

*Open the application with specified user credentials and access the catalogue*

Action

*Select a feature and add complex attributes*

Result

*Complex attributes added for a feature can be viewed*

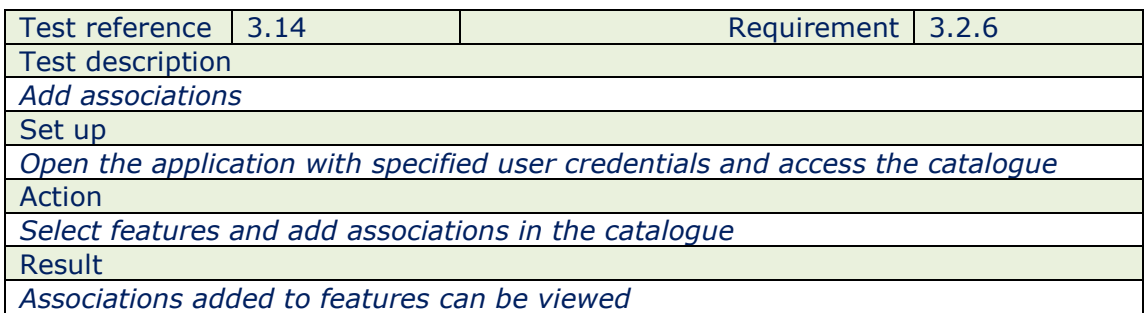

Test reference 3.15 Requirement 3.2.7 Test description *Add association roles* Set up *Open the application with specified user credentials and access the catalogue* Action *Select features and add an association role in the catalogue* Result

*Association role added to features can be viewed*

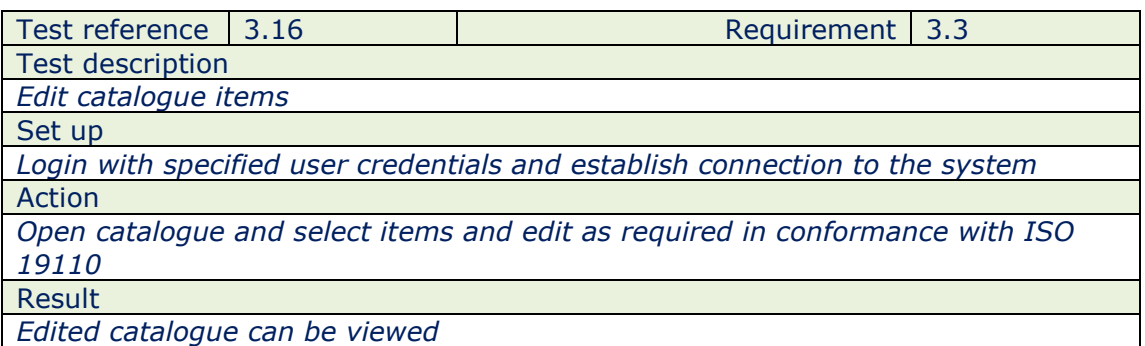

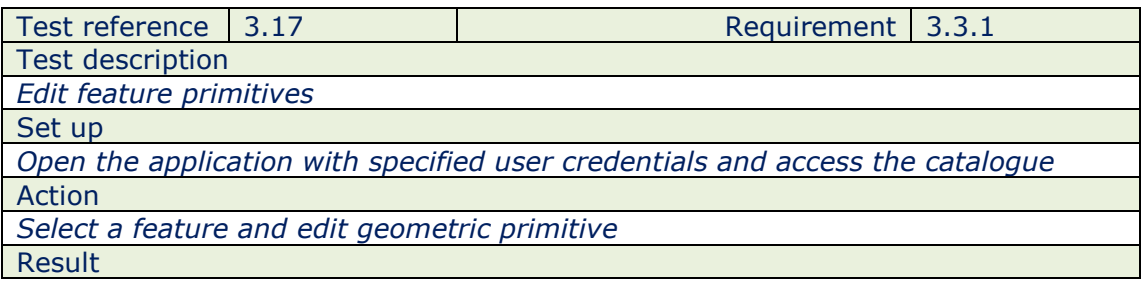

*Edited feature can be viewed in the catalogue*

Test reference 3.18 and 13.3.2

Test description *Edit feature attributes*

Set up

*Open the application with specified user credentials and access the catalogue* Action

*Select feature and edit attributes*

Result

*Edited feature can be viewed with revised attributes*

Test reference 3.19 and 1.19 and 1.19 and 1.3.3.3 Test description *Edit complex attributes*

Set up

*Open the application with specified user credentials and access the catalogue* Action

*Access the feature and aggregate an attribute to another attribute to form a complex attribute. Assign a complex attribute to another attribute to form another complex attribute.* 

Result

*Edited feature with complex attributes can be viewed*

Test reference 3.20 and the sequirement 3.3.4 Test description *Edit information type attributes* Set up *Open the application with specified user credentials and access the catalogue* Action *Access a feature and edit an associated information type attribute* Result

*Revised information type can be viewed*

Test reference 3.21 and 1.3.3.5 Test description *Edit enumerations* Set up *Open the application with specified user credentials and access the catalogue* Action *Edit the enumeration list of values for an attribute* Result *Revised attribute enumeration values can be viewed*

Test reference 3.22 and Requirement 3.3.6 Test description *Edit catalogue details* Set up *Open the application with specified user credentials and access the catalogue* Action *Edit features, attributes, geometric primitives, binds, enumerations, complex attributes and information type in conformance with ISO 19100* Result

*Revised catalogue details can be viewed*

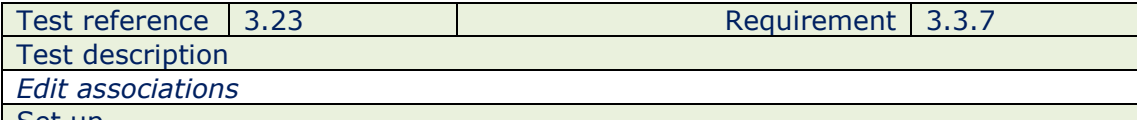

Set up

*Open the application with specified user credentials and access the catalogue*

Action

*Edit associations between features (structure/equipment & supports)* 

Result

*Edited association of features can be viewed*

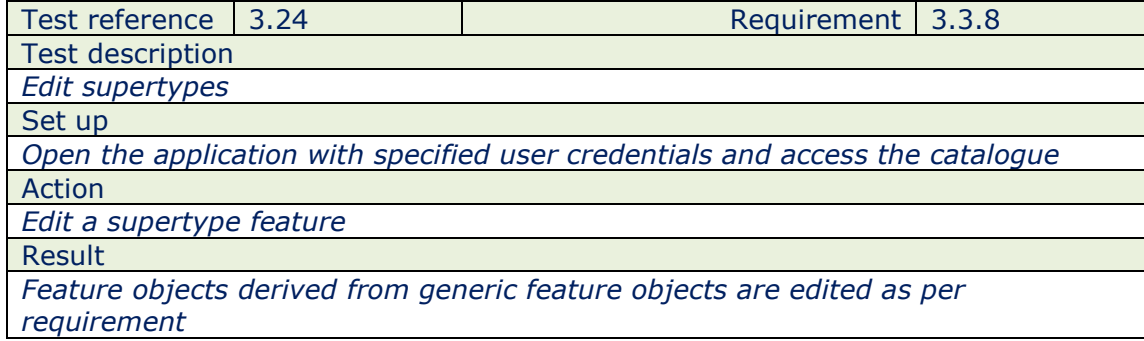

Test reference 3.25 Requirement 3.3.8 Test description *Edit subtypes* Set up *Open the application with specified user credentials and access the catalogue* Action *Edit the subtype value of a feature*  Result *Revised feature can be viewed*

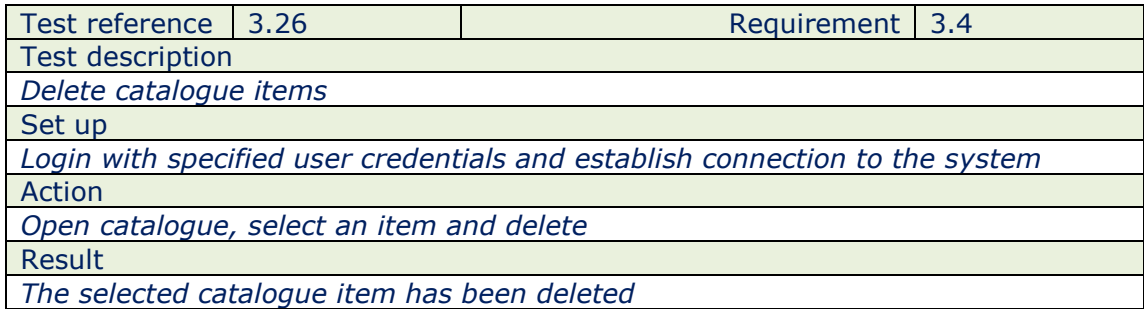

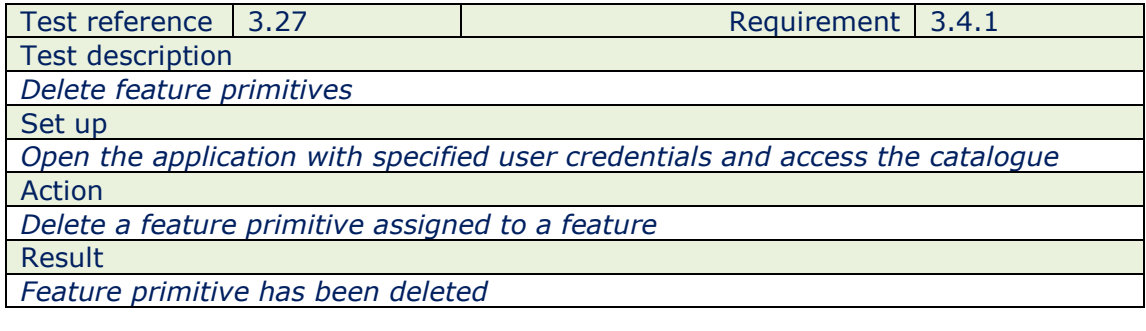

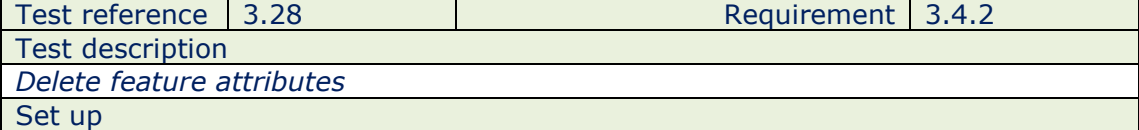

*Open the application with specified user credentials and access the catalogue* Action *Delete feature attributes*

Result

*Feature attributes have been deleted*

Test reference 3.29 and the set of the Requirement 3.4.3

Test description

*Delete complex attributes*

Set up

*Open the application with specified user credentials and access the catalogue* Action

*Delete complex attribute with an aggregation of other attributes assigned to a feature*

Result

*Complex attribute has been deleted*

Test reference 3.30 and the Requirement 3.4.4

Test description

*Delete information type attributes*

Set up

*Open the application with specified user credentials and access the catalogue* Action

*Delete information type attribute assigned to a feature*

Result

*Selected information type attribute has been deleted*

Test reference 3.31 and 1.4.5

Test description *Delete enumerations*

Set up

*Open the application with specified user credentials and access the catalogue* Action

*Access feature and delete enumeration value*

Result

*Enumeration value has been deleted*

Test reference 3.32 and 3.4.6

Test description *Delete catalogue details*

Set up

*Open the application with specified user credentials and access the catalogue* Action

*Delete required details from the catalogue file*

Result

*Catalogue file details have been deleted*

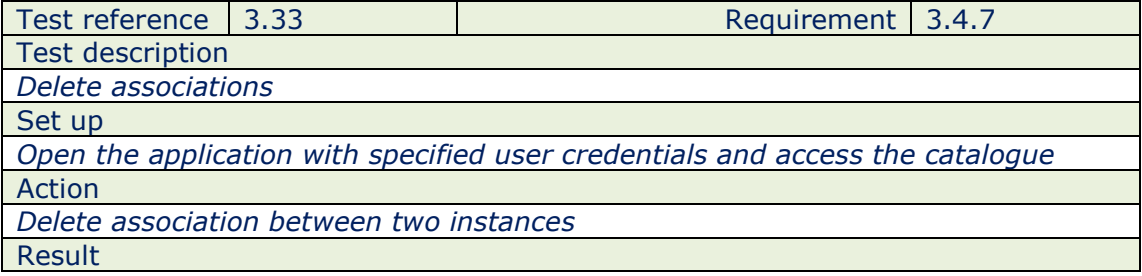

*Selected association has been deleted*

Test reference 3.34 Requirement 3.4.8

Test description *Delete dataset attributes*

Set up

*Open the application with specified user credentials and access the catalogue* Action

*Delete attributes; simple or complex as per requirement*

Result

*Selected dataset attributes have been deleted*

Test reference 3.35 Requirement 3.4.9 Test description *Delete supertypes* Set up *Open the application with specified user credentials and access the catalogue* Action *Delete supertype from feature* Result

*Supertype has been deleted from feature*

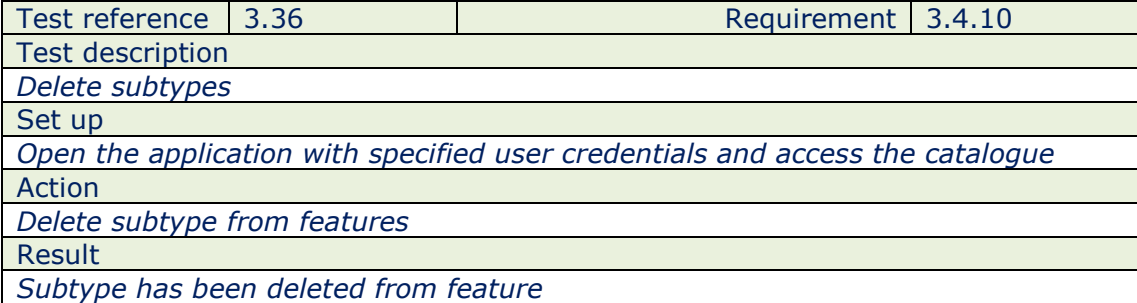

#### 4.0 Output Catalogue

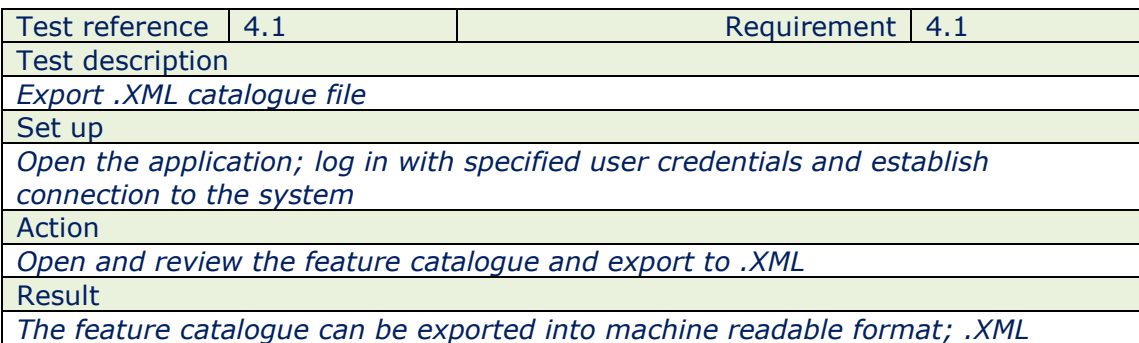

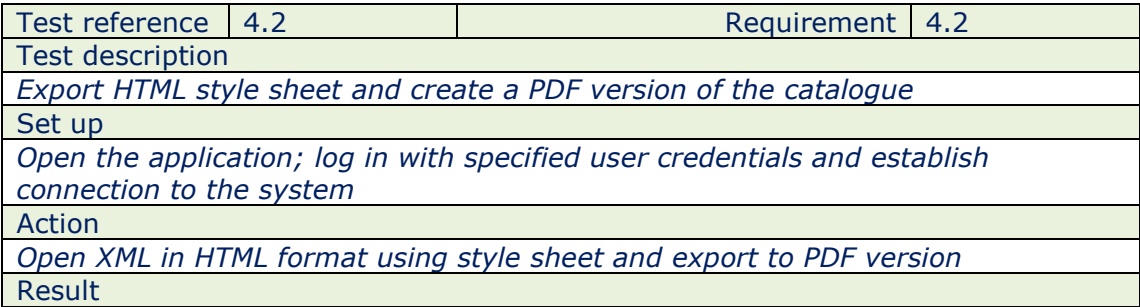

### *Catalogue exported to a PDF version*

### 5.0 Validation

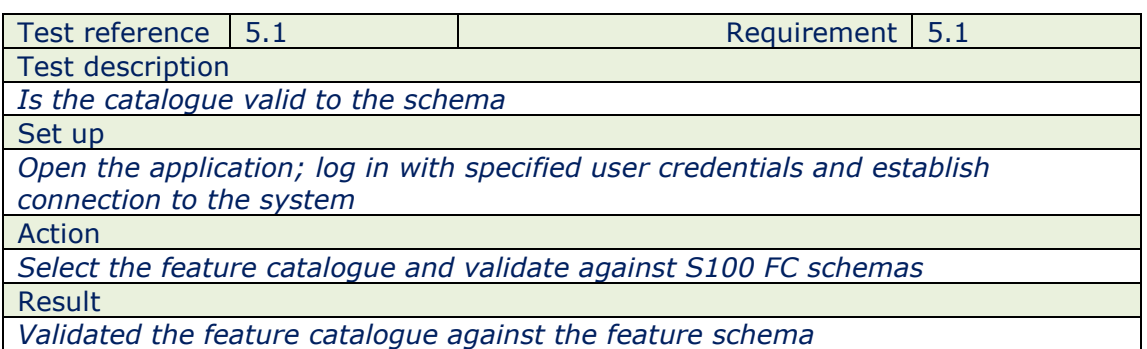

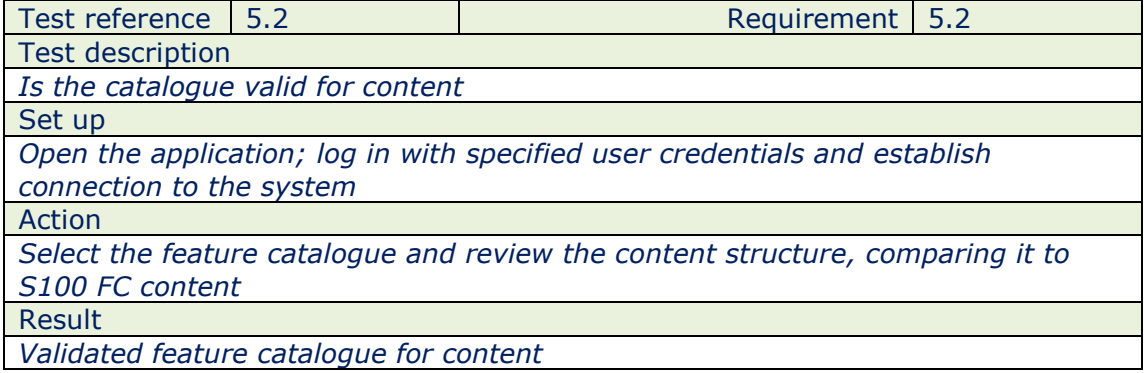

## 6.0 Digital Signature

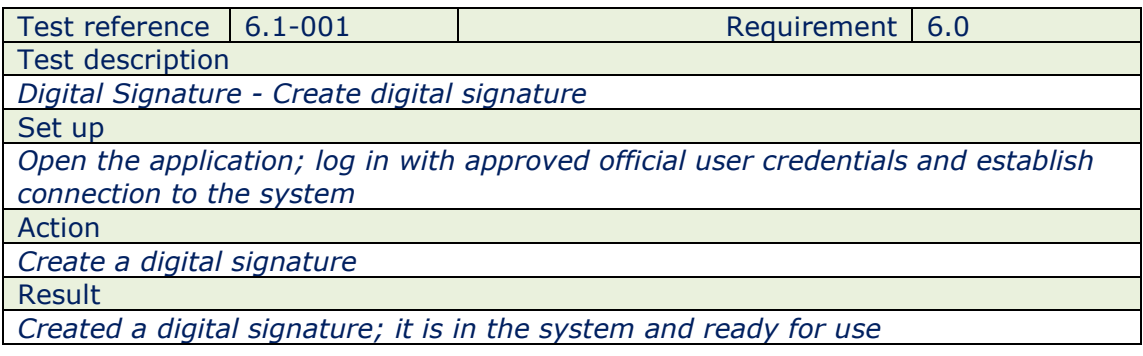

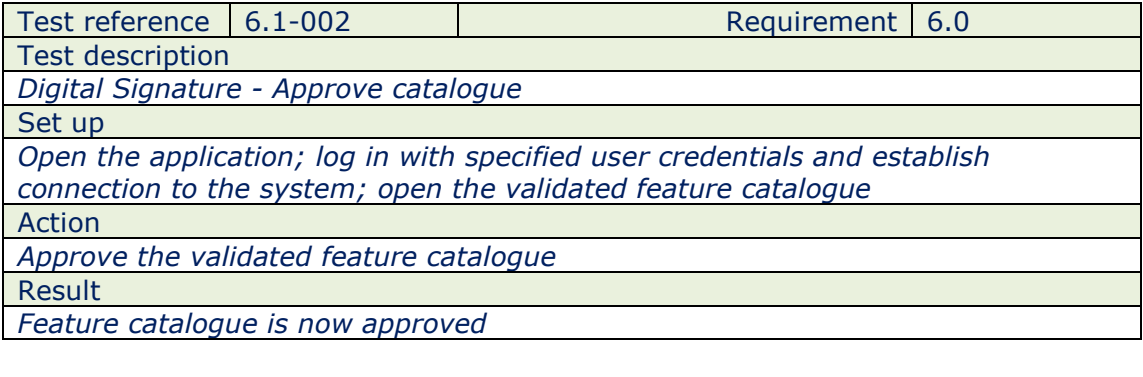

Test description

Test reference | 6.1-003  $\qquad$  | Requirement | 6.0

*Digital Signature - Assign a digital signature*

Set up

*Open the application; log in with specified user credentials and establish connection to the system; access the approved feature catalogue*

Action

*Assign a digital signature*

Result

*The approved feature catalogue has been signed with a digital signature and is ready for distribution*

Test reference 6.1 and 1990 and 1991 and 1991 and 1991 and 1991 and 1991 and 1991 and 1991 and 1991 and 1991 and 1991 and 1991 and 1991 and 1991 and 1991 and 1991 and 1991 and 1991 and 1991 and 1991 and 1991 and 1991 and 1

Test description

*Digital Signature - Open and edit a signed feature catalogue*

Set up

*Open the application; log in with specified user credentials and establish connection to the system; access a signed feature catalogue*

Action

*Open feature catalogue and attempt edits*

Result

*No edits should be possible to a catalogue that has a digital signature*